4. Poner la cubierta frontal cuidadosamente sobre 5. Conecte el modem a su PC portátil o de el cuerpo del modem.

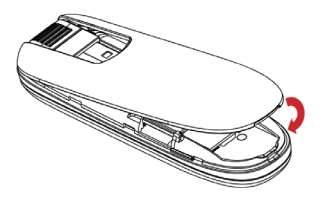

### **Introducción**

El modem ZTE USB es un modem multi-modo 3G compatible con redes HSPA+/HSUPA/HSDPA/ WCDMA/EDGE/GPRS/GSM. Con la interfaz USB se puede conectar a una computadora portátil o PC de escritorio, integra la funcionalidad de modem y teléfono móvil (SMS) y combina la comunicación móvil con Internet perfectamente. Soporta servicios de datos y SMS a través de la red de telefonía móvil, permitiéndole comunicarse a toda hora en cualquier lugar.

### **Especificación**

La siguiente tabla muestra la especificación de su dispositivo.

Nota:  $\sum_{n=1}^{\infty}$  Nota:<br>No abra la cubierta frontal bruscamente para evitar daño en la cubierta frontal.

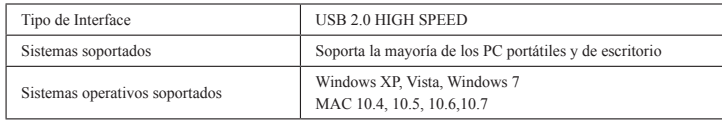

# **Instalación de Hardware**

nte la cubierta frontal del modem para liberar y extraer.

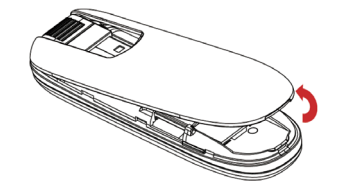

La siguiente imagen muestra la apariencia del MF691. Es solo para su referencia. El product puede ser diferente.

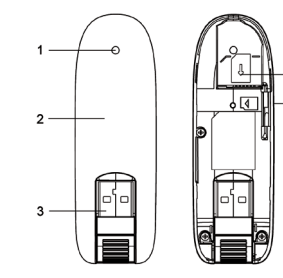

2. Inserte la tarjeta SIM/USIMM dentro de la ranura de la ranura de SIM/USIM.

Inserte su tarjeta SIM/USIM con el área de contacto de metal hacia abajo dentro de la ranura, y luego presione la tarjeta lo más posible, como se muestra en la siguiente imagen:

Este modem solo soporta tarjeta microSD.

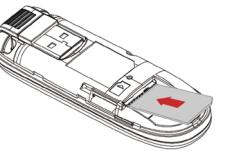

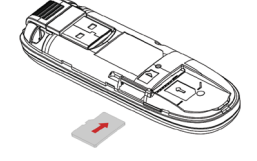

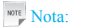

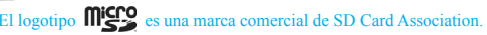

3. Inserte la tarjeta microSD dentro de la ranura para tarjeta microSD. Inserte la tarjeta microSD, orientada como se muestra a continuación.

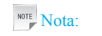

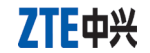

**MF691 Modem USB HSP Guía Rápida**

# **Conociendo su dispositivo**

1. Indicador 2. Cubierta frontal 3. Conector USB 4. Ranura de tarjeta microSD 5. Ranura de tarjeta SIM/USIM

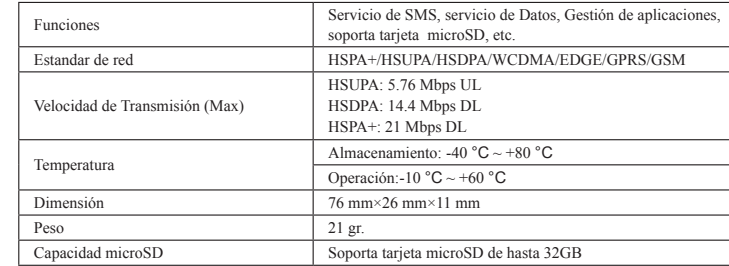

- escritorio.
- Enchufe el conector USB al puerto USB de su computador y asegúrese que está correctamente insertado.

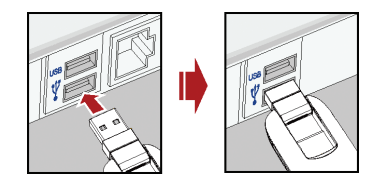

## **Guía de Instalación de software**

Para diferentes Sistemas Operativos, el procedimiento de instalación puede ser diferente. Siga las indicaciones del sistema durante la operación.

#### *Para Windows OS*

 El Sistema Operativo detecta y reconoce el nuevo hardware comenzando así el proceso de instalación.

Siga las indicaciones del sistema para completar la instalación del software.

#### Si el sistema no inicia el proceso de instalación de forma automática, favor ejecutar el archivo ejecutable en **Mi PC > ZTEMODEM**.

#### *Para Mac OS*

Nota:

El sistema automáticamente mostrará el icono **ZTEMODEM** CD-ROM en el escritorio cuando

usted conecta el modem al computador correctamente. Haga doble click en el paquete de instalación del software en **ZTEMODEM**, y siga las indicaciones de sistema para completar

la instalación.

# **Remover con seguridad desde su sistema**

Por favor cierre la aplicación de software, y luego usted puede extraer el modem USB sin peligro.

## **Advertencia y Aviso Al Usuario**

 Algunos dispositivos electrónicos son susceptibles a las interferencias electromagnéticas enviadas por el módem si no están adecuadamente protegidos, tales como el sistema electrónico de vehículos. Por favor, consulte con el fabricante del dispositivo antes de utilizar el módem si es necesario.

 El funcionamiento del modem USB puede interferir con dispositivos médicos. Por favor, siempre mantenga más de 20 centímetros de distancia con dispositivos médicos cuando están encendidos. Apague el módem, si es necesario. Consulte a un médico o al fabricante del dispositivo médico antes de utilizar el módem.

- Ser consciente de las señales de advertencia en lugares tales como refinerías de petróleo o las fábricas químicas donde los gases explosivos o productos explosivos se están procesando. Apague el módem, si es necesario.
- El uso de dispositivos electrónicos en aviones, estaciones de gasolina, y en los hospitales está prohibido. Por favor, observar y obedezca todas las señales de advertencia y desconecte el modem en estas condiciones.
- No toque el área interior de la antena si no es necesario. De lo contrario, afectará al rendimiento de su módem.
- Dejar el módem fuera del alcance de niños pequeños. El modem puede causar lesiones si se utiliza como un juguete.
- No toque las partes metálicas del módem a fin de evitar una quemadura, cuando el módem está funcionando.

#### *Usando su modem USB*

- Use sólo los accesorios originales suministrados por el fabricante. El uso de accesorios no autorizados pueden afectar el rendimiento de su modem invalidar la garantía y violar los reglamentos nacionales relacionados con terminales de telecomunicaciones.
- Evitar el uso del modem USB cerca o dentro de estructuras metálicas o de establecimientos que pueden emitir ondas electromagnéticas. De lo contrario, pueden influir en la recepción de señal.
- El modem digital USB no es impermeable. Por favor, mantenga seco y guárdelo en un lugar fresco y no expuesto a luz solar directa.
- No utilice el módem inmediatamente después de un cambio brusco de temperatura. En tal caso, se produce condensación dentro y fuera del módem.
- Manejar el modem digital USB con cuidado. No deje caer, doblar, golpee o tratarlo con dureza para evitar daños a la unidad.

Versión No. : R1.0 Fecha: Enero 2011 Manual NO. : 079584504140

## **INFORMACIÓN LEGAL**

Copyright © 2010 ZTE CORPORATION.

#### Todos los derechos reservados.

Ninguna parte de esta publicación puede ser extraído, reproducir, traducir o utilizar en cualquier forma o por cualquier medio, electrónico o mecánico, incluyendo fotocopias y microfilmes, sin el permiso previo por escrito de ZTE Corporation.

El manual es una publicación de ZTE Corporation. Nos reservamos el derecho de hacer modificaciones sobre los errores de impresión o actualizar las especificaciones sin previo aviso.

- Ningún usuario puede reparar o desmontar la unidad, esta acción anulará la garantía del equipo.
- Rango de temperatura de funcionamiento -10 $\degree$ C ~ +60 $\degree$ C y humedad entre 5%~95% es lo recomendado.

#### *Garantía Limitada*

- Esta garantía no cubre defectos o errores en el producto causado por:
- Abrasión razonable.
- ii. Usuario final no cumple con la instalación de ZTE, operación o instrucciones de mantenimiento o procedimientos.
- iii. Usuario final realiza mal manejo, mal uso, negligencia o mala instalación, desmontaje, almacenamiento, mantenimiento o funcionamiento del Producto.
- iv. Modificaciones o reparaciones no realizadas por ZTE o persona certificada ZTE.
- v. Apagones, sobretensiones, incendios, inundaciones, accidentes, actos de terceros u otros eventos fuera del control razonable de ZTE.
- vi. El uso de productos de terceros, o el uso en combinación con productos de terceros siempre que estos defectos se deben a la utilización combinada.
- vii. Cualquier otra causa más allá del rango de uso normal previsto para el producto.
- El usuario final no tendrá derecho de rechazar o devolver el producto, o recibir un reembolso por los productos de ZTE en las situaciones antes mencionadas.

# **Como conseguir ayuda**

- Usted puede recibir ayuda a través de:
- Haciendo click en **Ayuda** en el software.
- Enviando un correo electrónico a **mobile@zte.com.cn**
- Visitando **http://www.zte.com.cn**
- Llamando a servicio de línea directa: **+86–755–26779999**